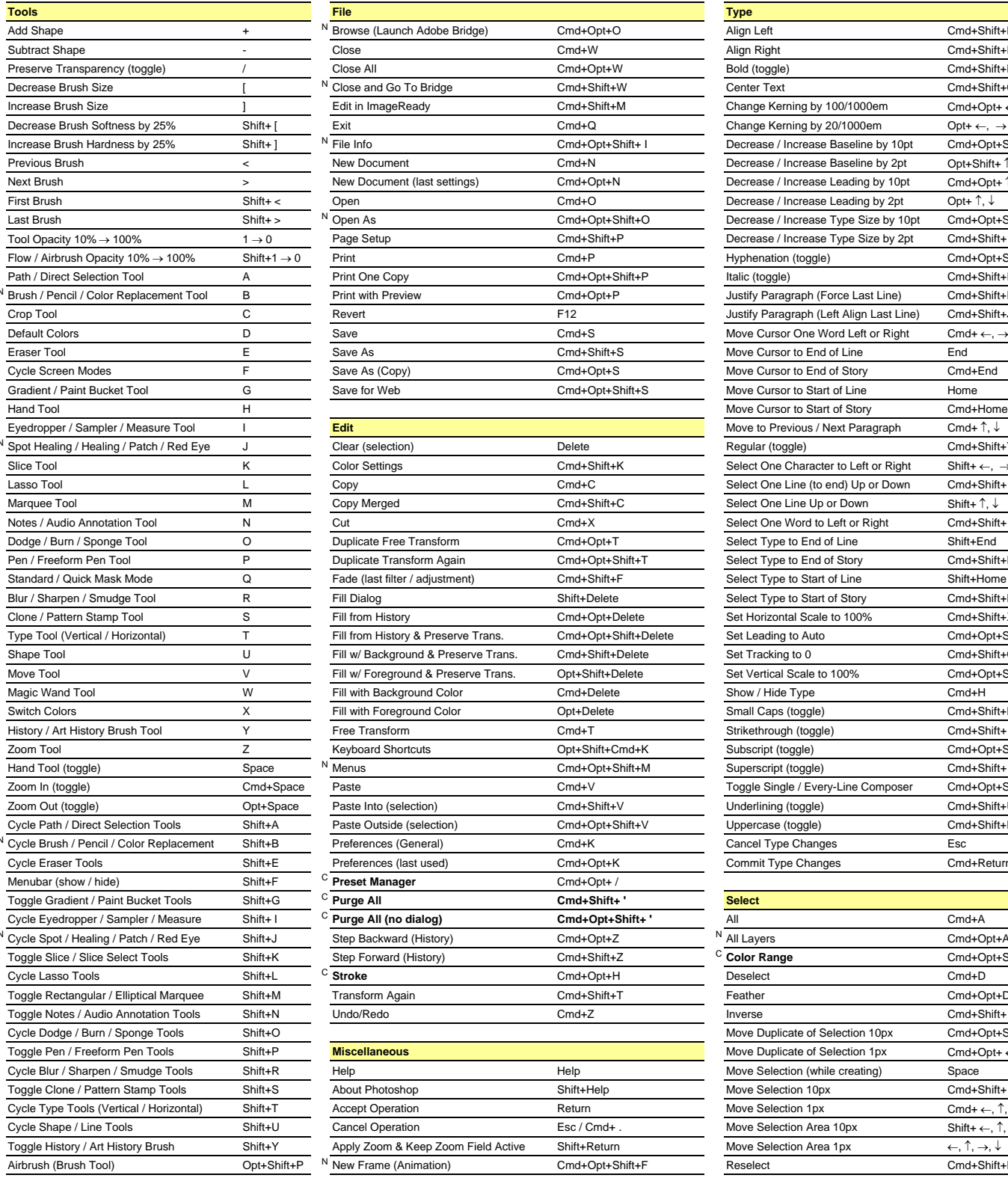

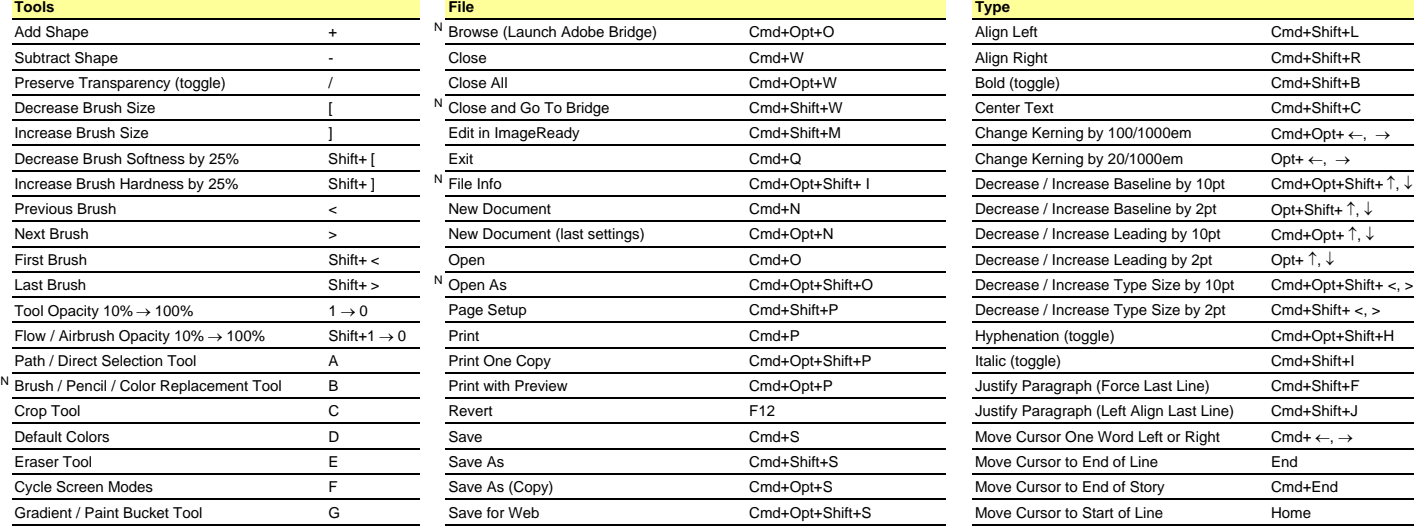

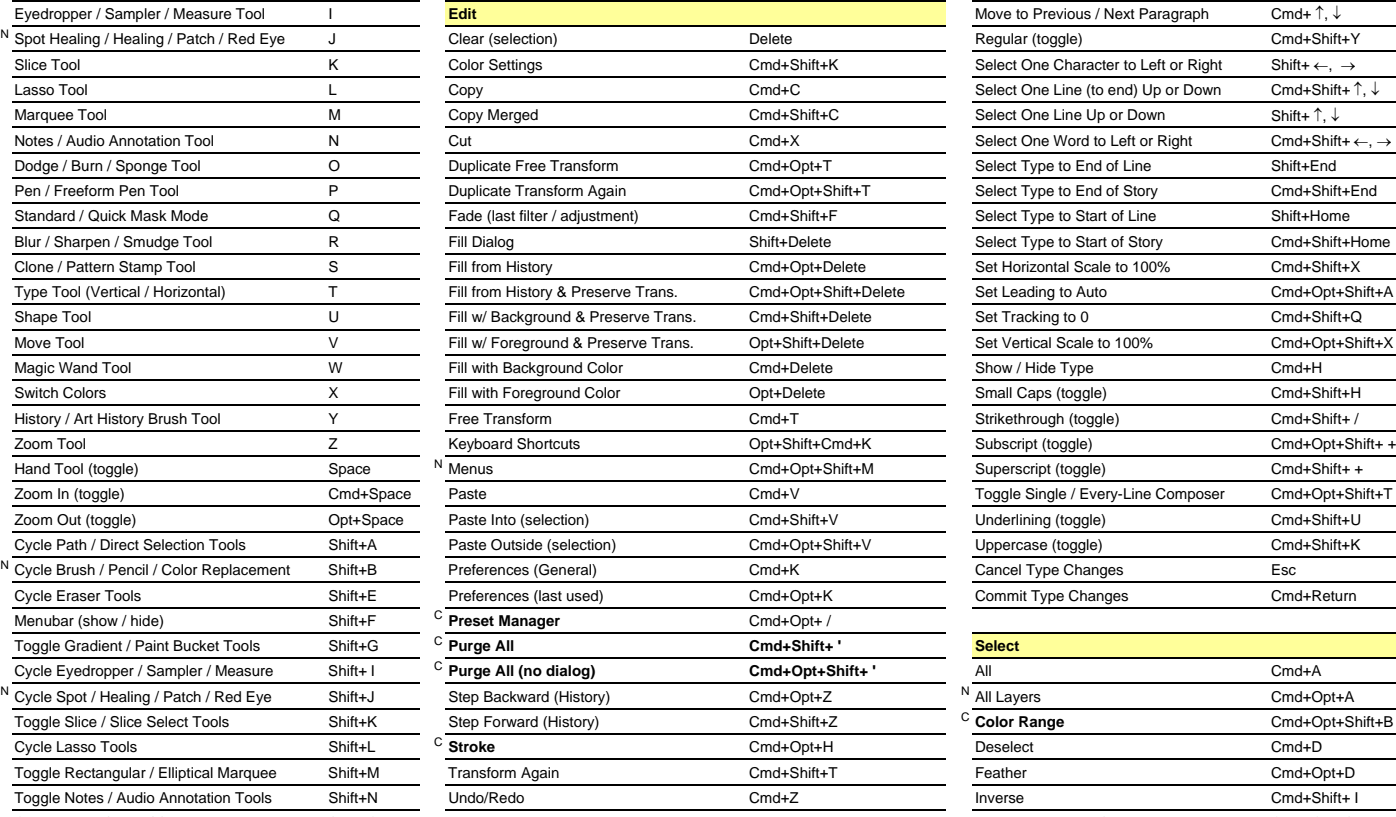

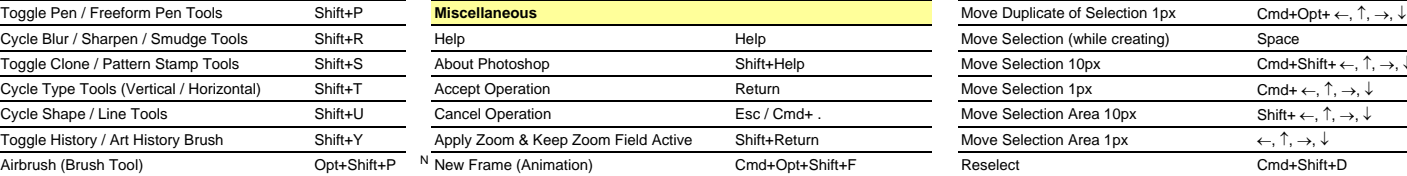

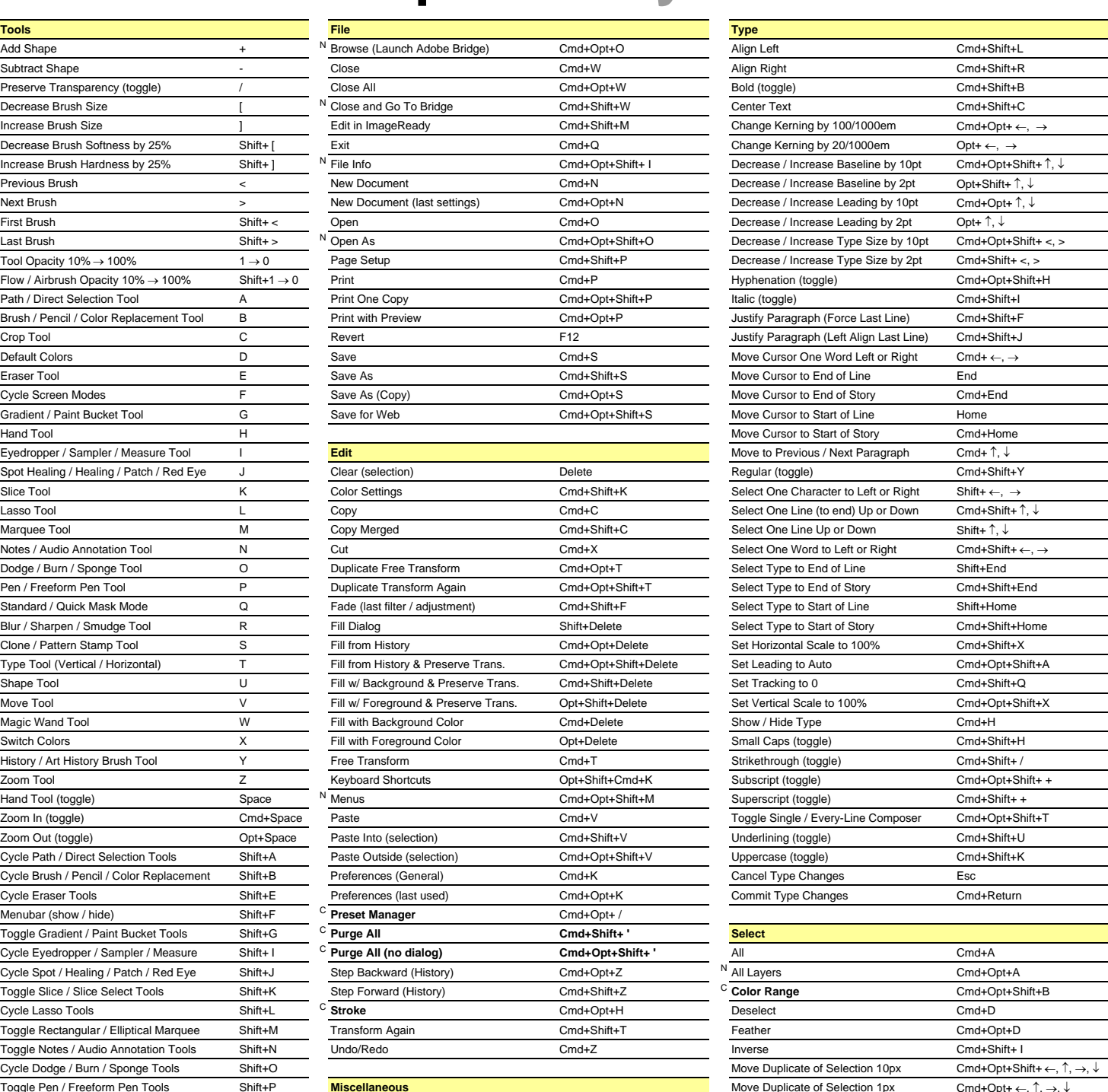

Move Selection 1px  $\qquad \qquad \text{Cmd+} \leftarrow, \uparrow, \rightarrow, \downarrow$ Move Selection Area 10px Shift+ ←, ↑, →, ↓ Move Selection Area 1px  $\leftarrow$ , ↑, →, ↓

Move Selection (while creating) Space

The Selection  $10px$  Cmd+Shift+ ←, ↑, →, ↓

[N] New to Adobe Photoshop CS2 **[C] Custom keyboard shortcut**

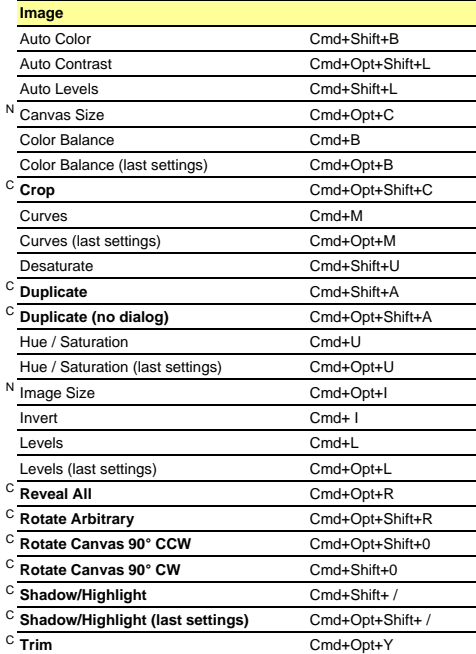

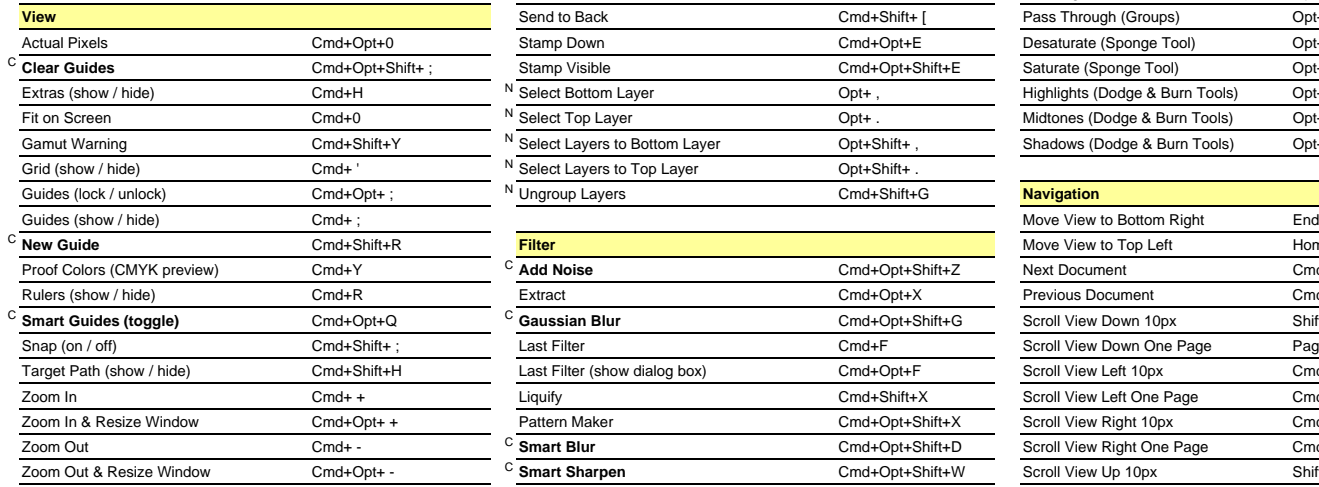

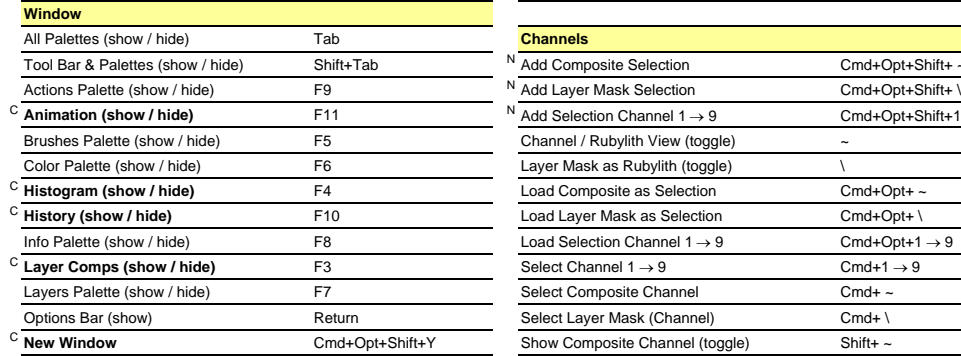

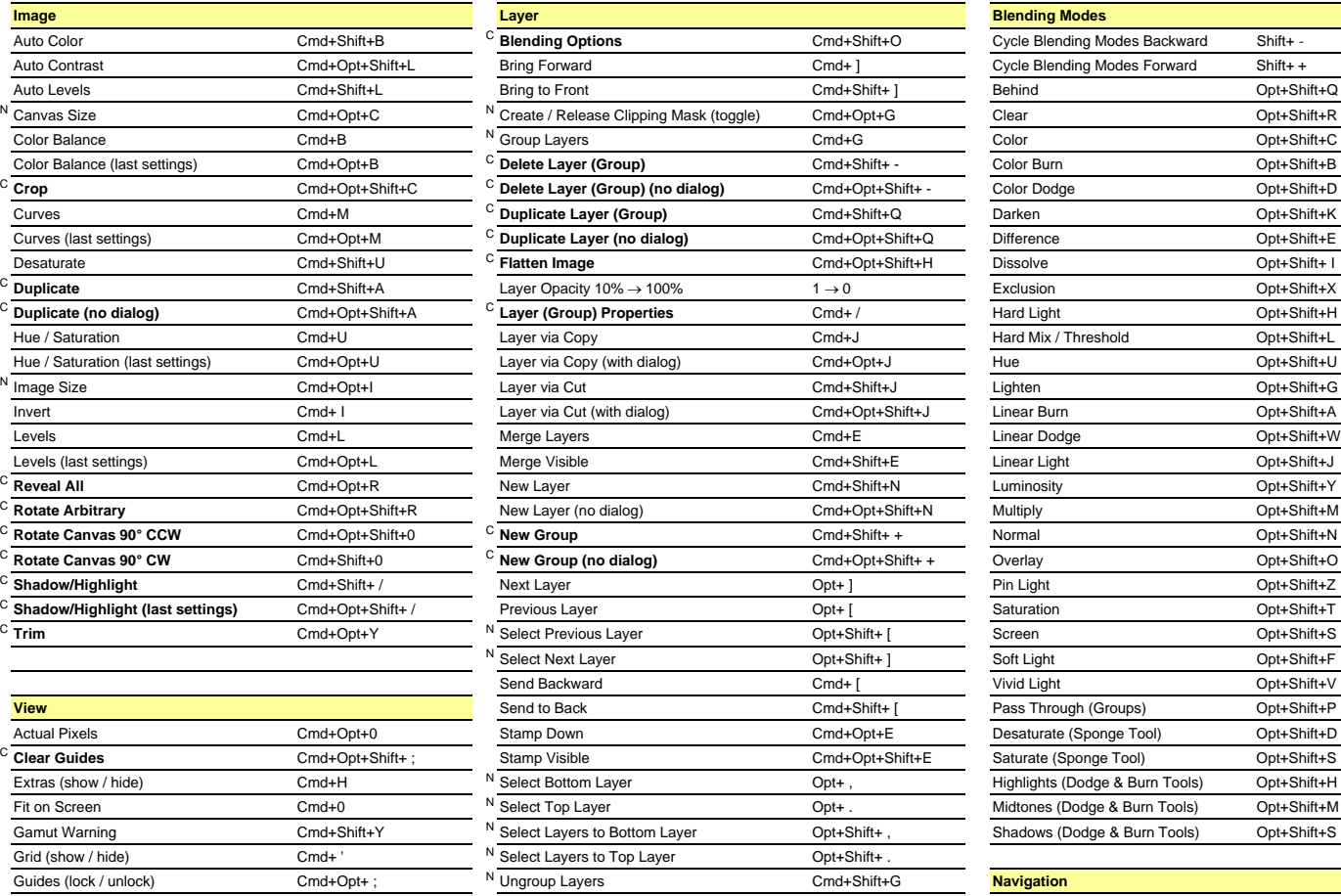

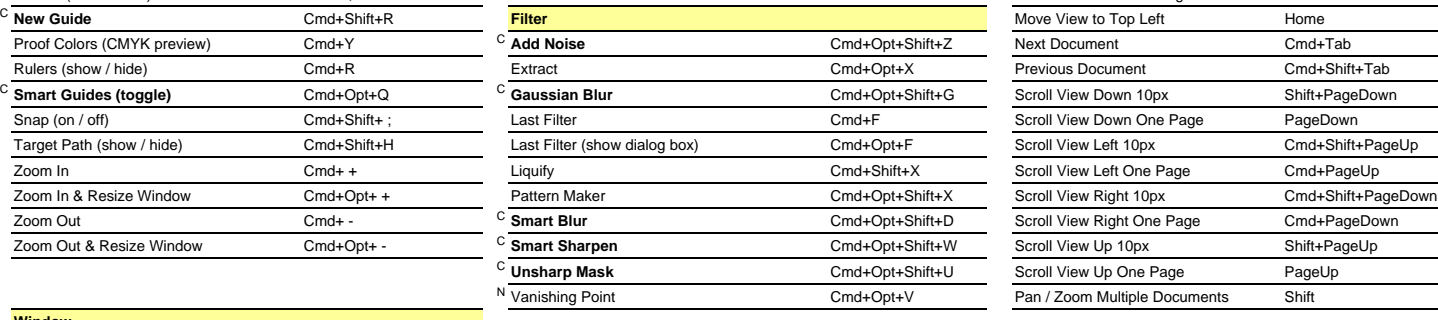

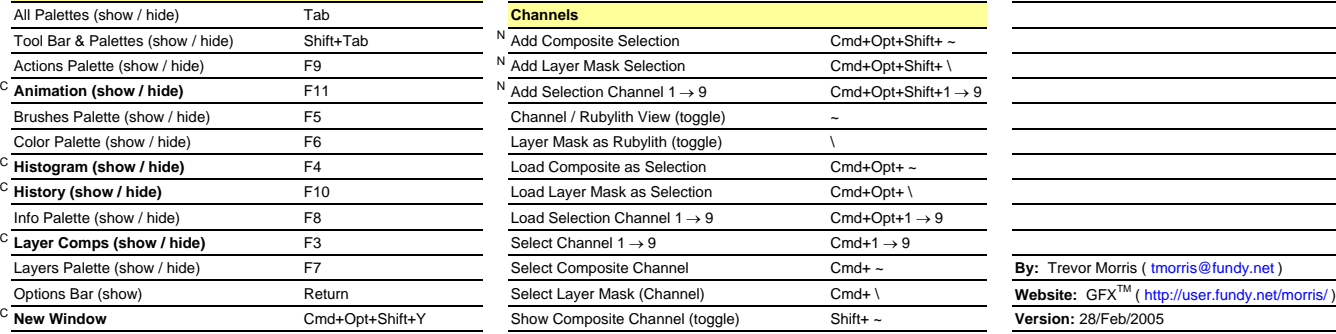

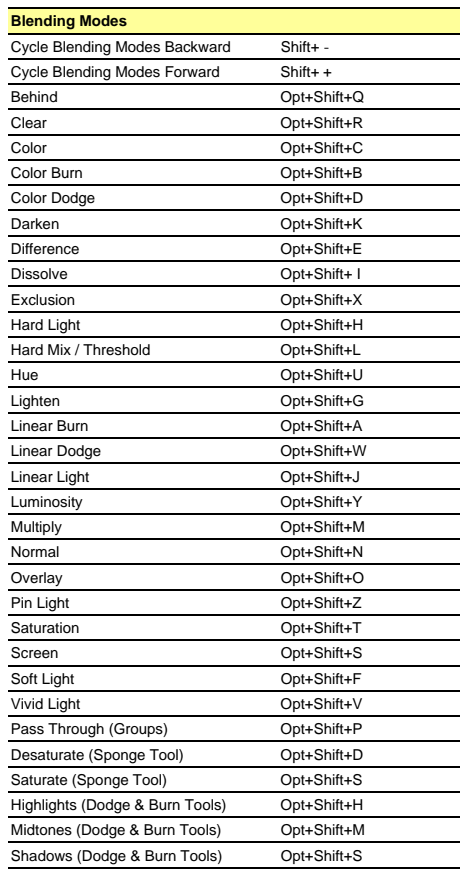

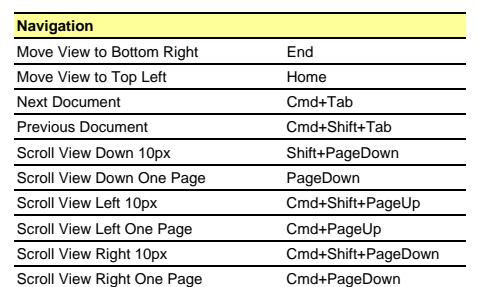

Scroll View Up One Page Page PageUp Pan / Zoom Multiple Documents Shift

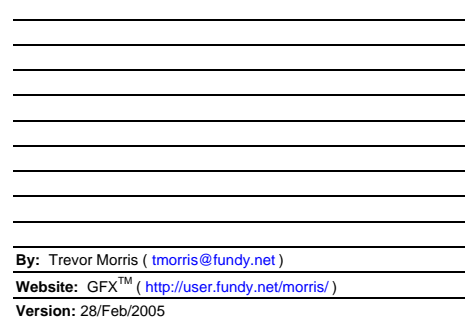

[N] New to Adobe Photoshop CS2 **[C] Custom keyboard shortcut**

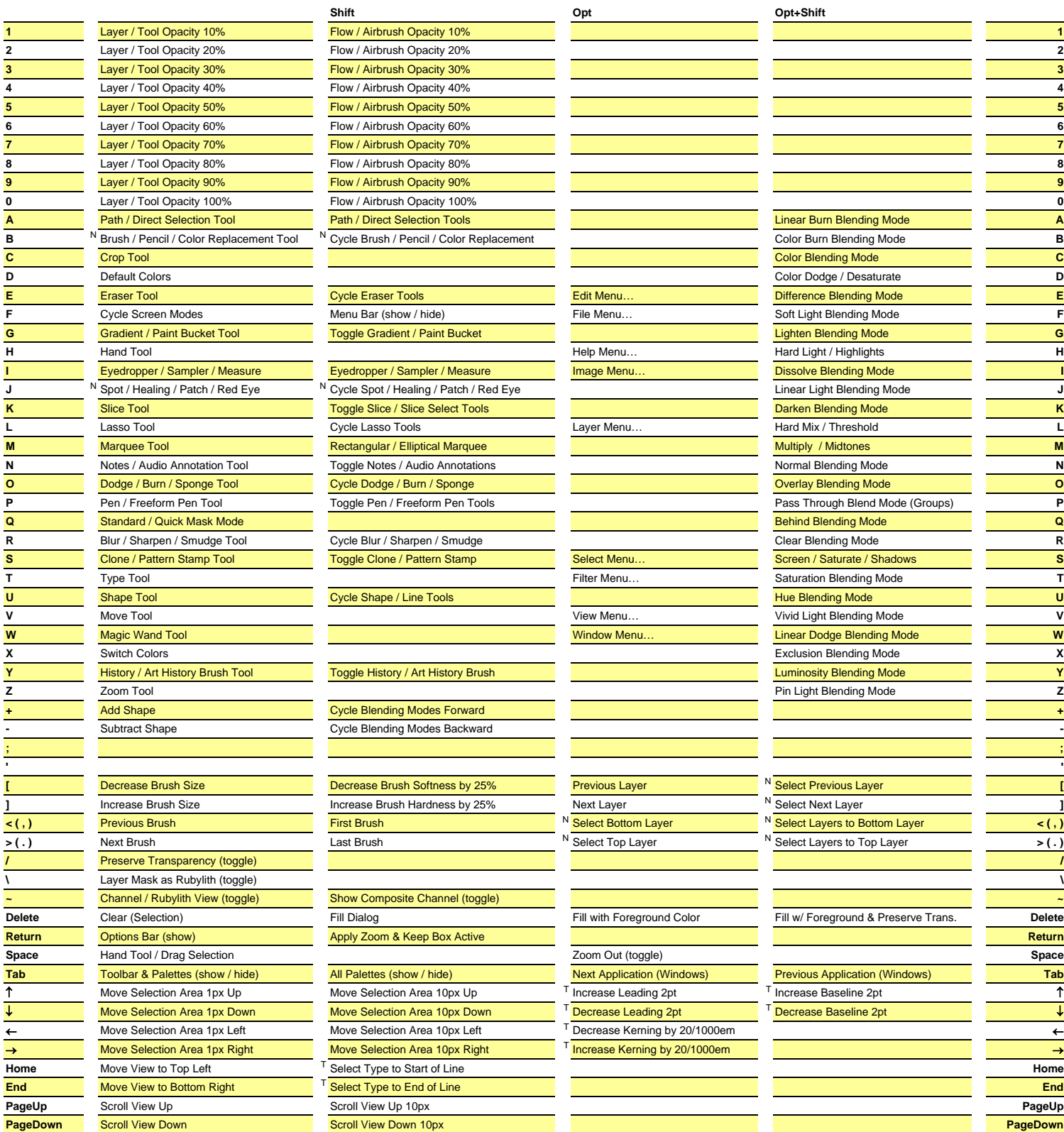

[N] New to Adobe Photoshop CS2 [T] Only available in Type Mode **[C] Custom keyboard shortcut**

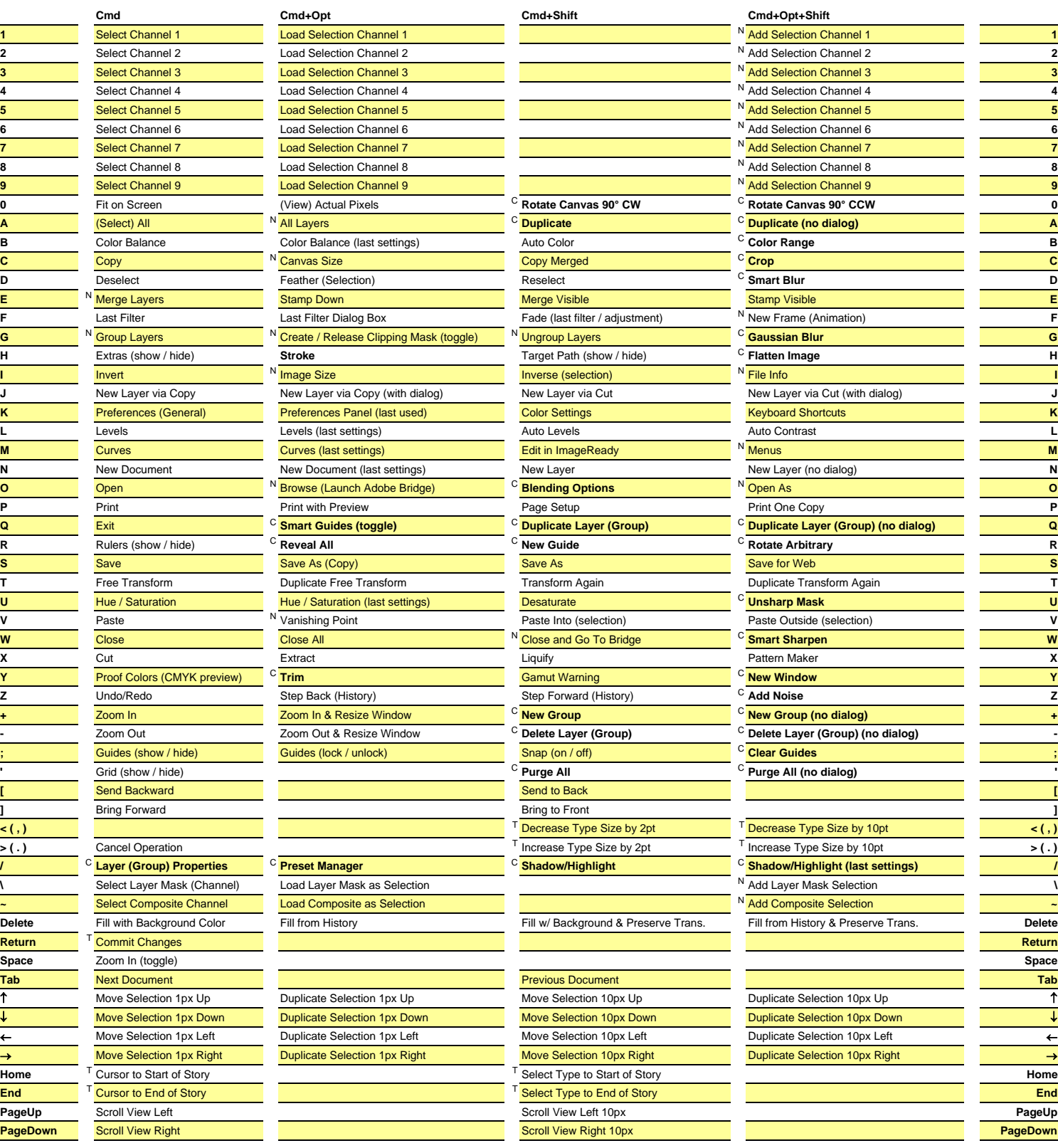

[N] New to Adobe Photoshop CS2 [T] Only available in Type Mode **[C] Custom keyboard shortcut**